# Fotoverfahren - Leitfaden zur Erstellung von Fotos beschädigter Sendungen

1. Januar 2018

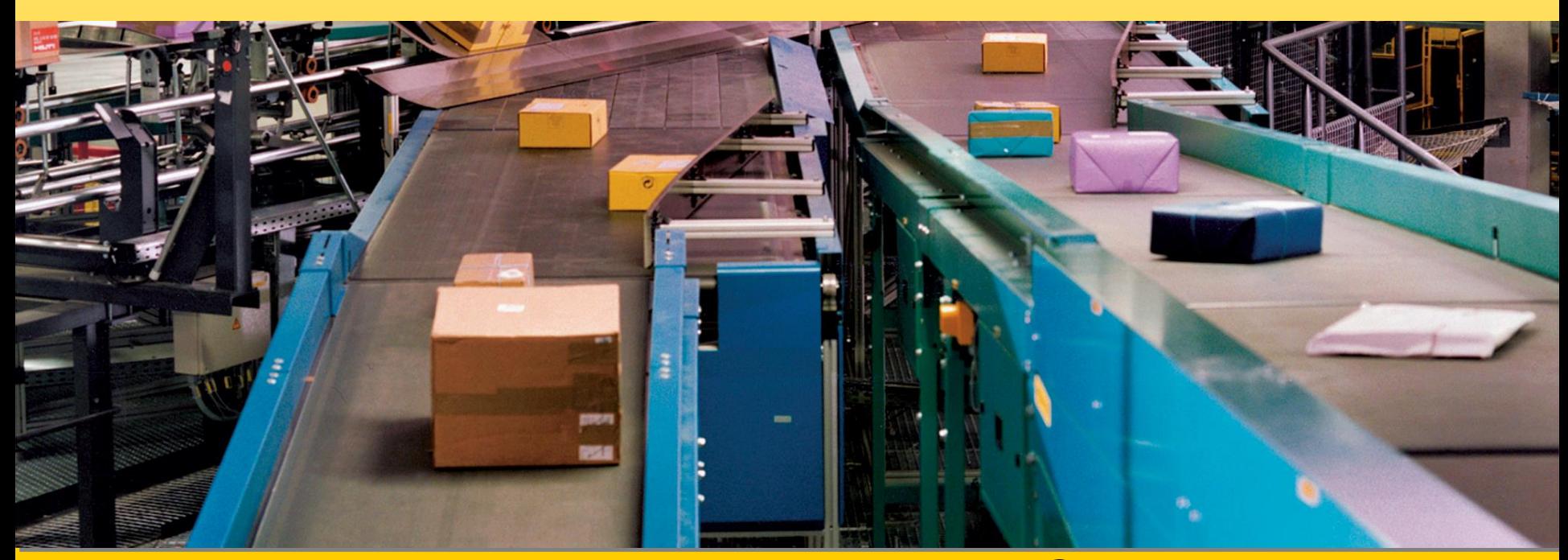

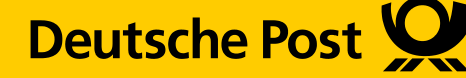

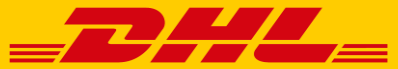

## Fotoerstellung und Übertragung

Bitte unbedingt folgendes bei der Fotoerstellung beachten:

- Originalzustand des Paketes wieder herstellen
- Für ausreichend Beleuchtung im Raum sorgen
- **Nach Möglichkeit automatisches Scharf stellen in der Kamera einstellen**
- Um auf Bildern etwas zu zeigen bitte mit Stift, Messer oder ähnlichem arbeiten
- Ausreichend Abstand zum Paket einhalten
- Das Label frontal fotografieren, alle anderen Einstellungen schräg von oben
- Kamera ruhig halten
- Auslöser nur betätigen, wenn Bild wirklich scharf ist
- Fotos im jpg-Format erstellen, Größe: ca. 200 KB

#### **→ Bitte bedenken Sie, dass die Fotos angesehen werden ohne dass dazu die Sendung vorhanden ist.**

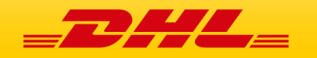

### Schritt für Schritt Anleitung Fotoerstellung und Übertragung (1)

Ein Bild des Versand-Labels

Es müssen folgende Daten erkennbar sein:

- Sendungsnummer
- Absender
- Empfänger

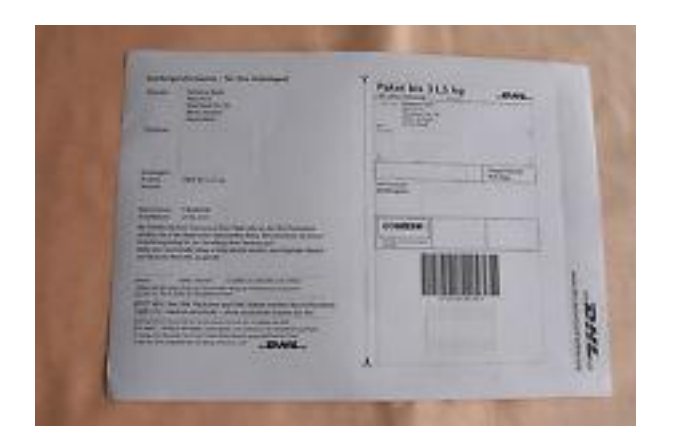

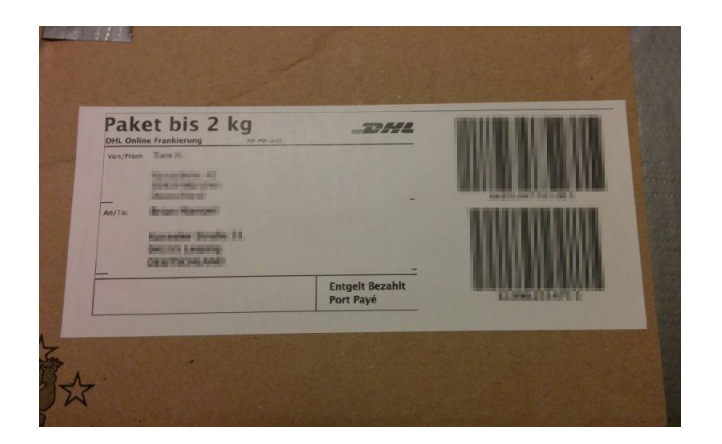

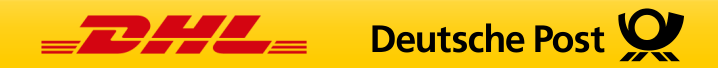

#### Schritt für Schritt Anleitung Fotoerstellung und Übertragung (2)

Zwei Bilder der Außenverpackung

- Karton auf geraden Untergrund stellen oder legen
- Paket schräg stellen (3 D Ansicht), um die komplette Verpackung erfassen zu können
- Schäden am Außenkarton sollten auf Fotos sichtbar sein

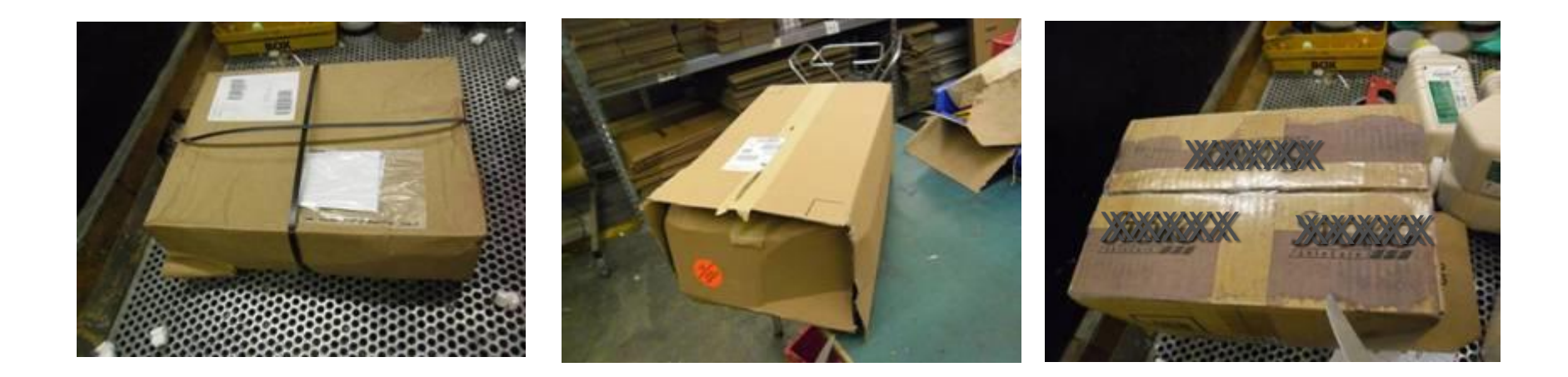

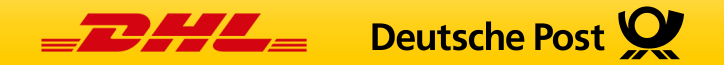

### Schritt für Schritt Anleitung Fotoerstellung und Übertragung (3)

Zwei Bilder der Innenverpackung

 Es gilt das Zwiebelprinzip: Innenverpackung von oben nach unten fotografieren

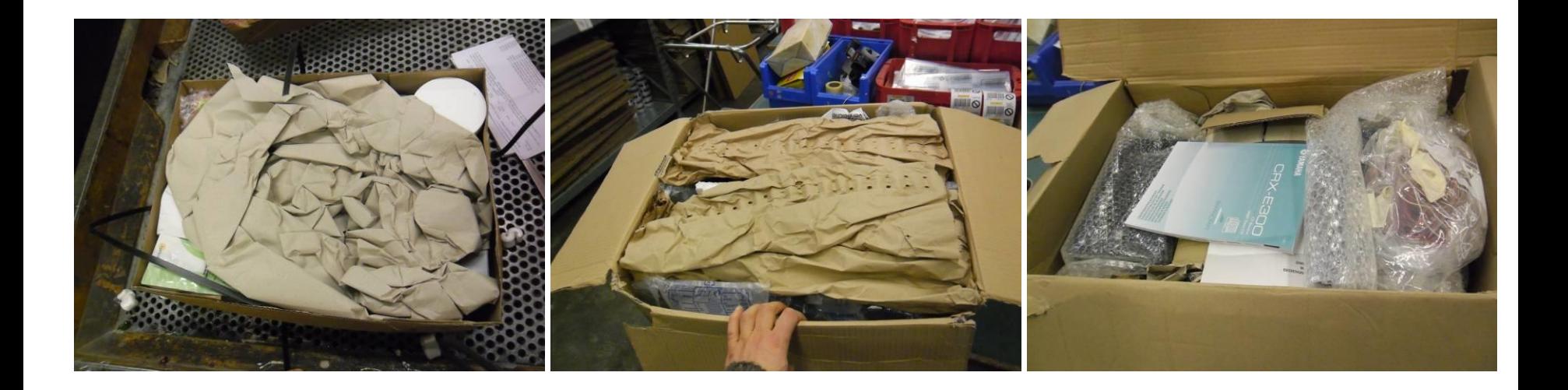

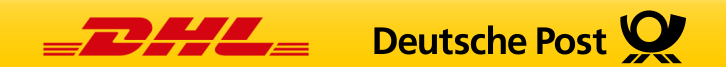

#### Schritt für Schritt Anleitung Fotoerstellung und Übertragung (4)

Drei Bilder der Schäden am Inhalt

- Schäden sollten auf Fotos deutlich zu erkennen sein
- Immer ein Hilfsmittel als Zeigestock benutzen

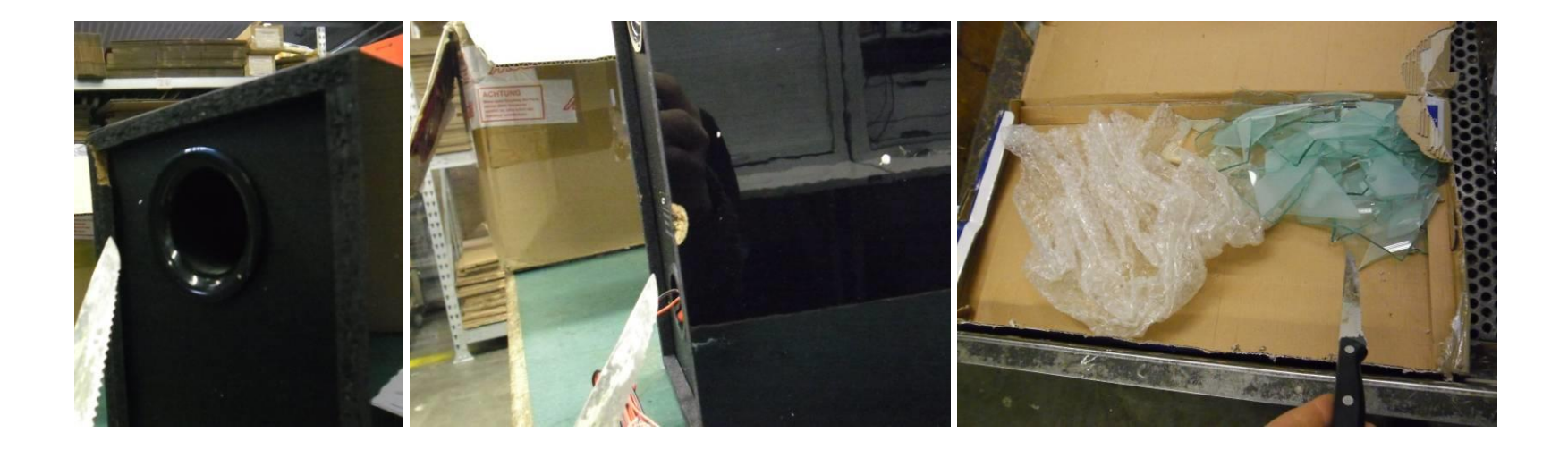

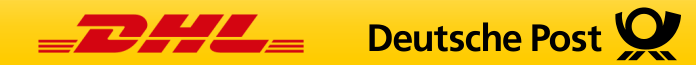

# Schritt für Schritt Anleitung Fotoerstellung und Übertragung (5)

Beispiele wie Bilder nicht aussehen sollten:

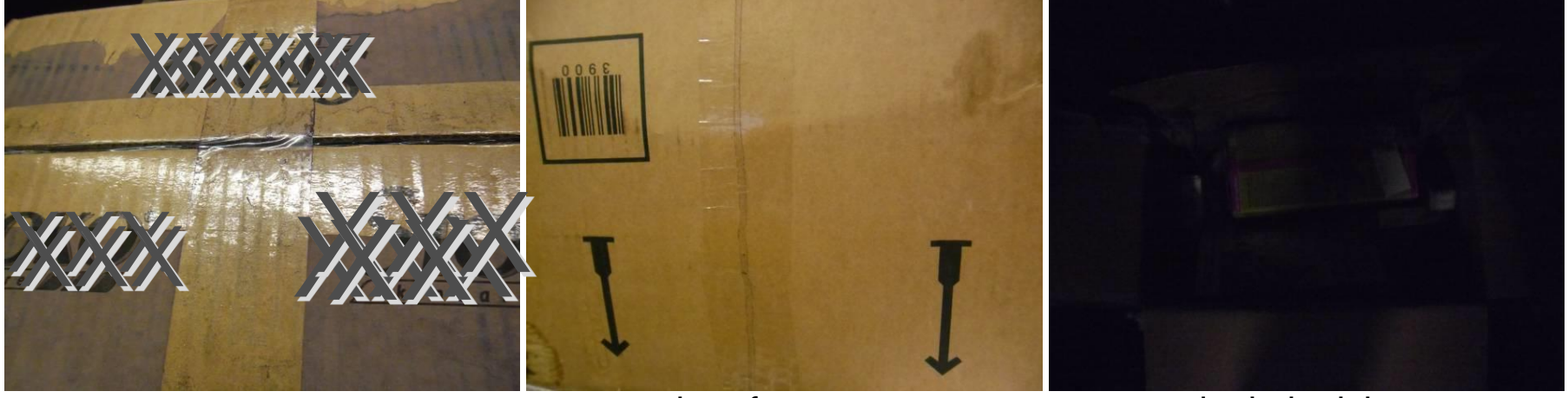

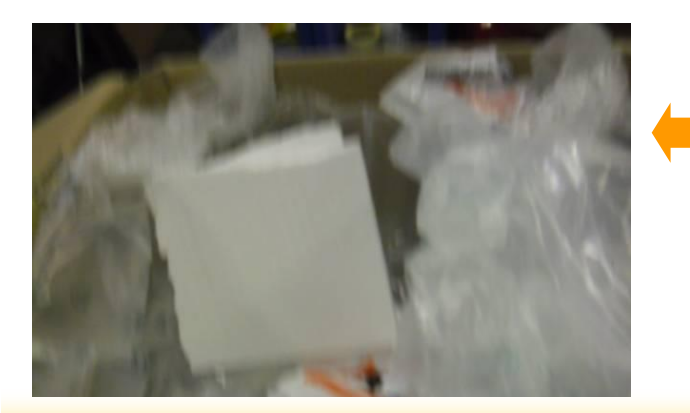

zu nah aufgenommen zu nah aufgenommen, Bild sagt nichts aus

> Bild verwackelt, Kamera wurde nicht ruhig gehalten

Auf diesem Bild ist kein Schaden zu erkennen zu dunkel, nicht genug Licht im Raum

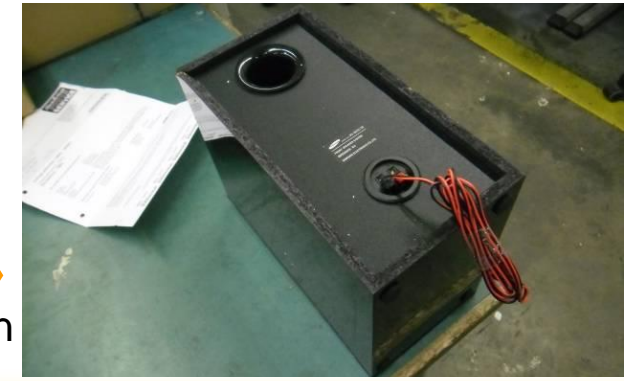

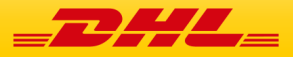

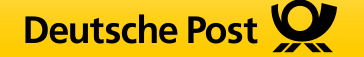

#### Datenübermittlung

- Bitte rufen Sie das Web-Formular über den folgenden Link auf und erfassen Sie die erforderlichen Daten: <https://www.dhl.de/schadensanzeige-online>
- Fügen Sie die acht Fotos in der Größe von ca. 200 KB im **jpg-Format** über die Schaltfläche "Foto hochladen" bei. Sollte das Hochladen nicht funktionieren, verkleinern Sie bitte die Fotos.
- Beantworten Sie die Sicherheitsabfrage und übermitteln Sie das ausgefüllte Formular inkl. Fotos durch Aktivieren der Schaltfläche "Senden". Vielen Dank.

 **Die Verpackung ist samt Inhalt bis zum Abschluss des Falls aufzubewahren und auf Wunsch der Deutschen Post AG bereitzustellen.**

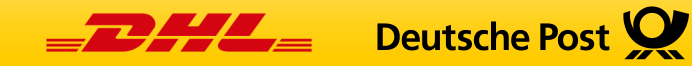